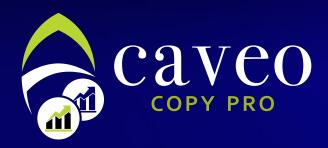

Explaining deals copying mechanism

We are going to explain subscription steps in automatic copying service to new customers and current ones. This is to help every customer to link their accounts easily. First we have to explain the meaning of automatic copying.

## What is Copy Pro service?

It is a service were you can connect your real trading account as an investor with another trader, one of the deal providers, on Caveo platform. The trades done by the deal provider will be copied directly in the investor account.

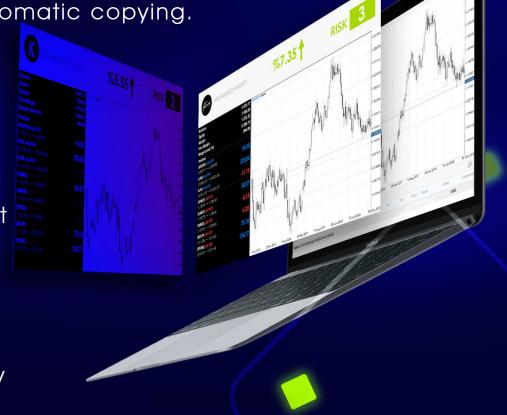

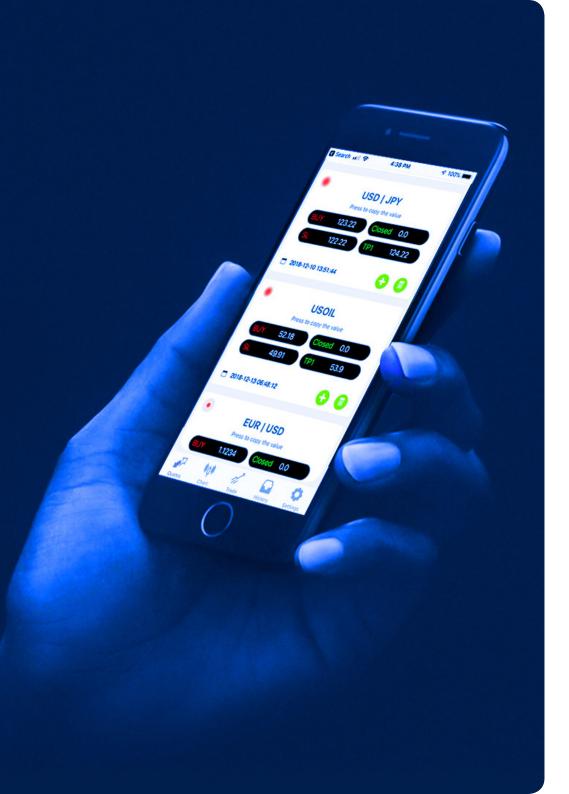

### Caveo customers

This service is exclusive to Caveo customers who have real accounts with us. If you still don't have a real account, here is what you have to follow:

First: Go to new account registration page and fill the required fields:

https://caveo.com.kw/open-real-account/

Second: Send your credentials to technical support team via e-mail:

wecare@caveo.com.kw

Third: Your account must have a balance of at least \$250 to subscribe to the service.

Fourth: Review current eligible traders to follow:

https://ratings.caveo.com.kw/accounts

Fifth: Select the right provider to you

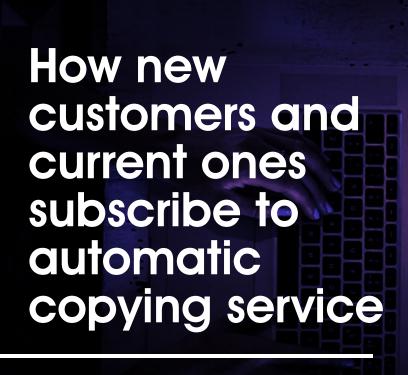

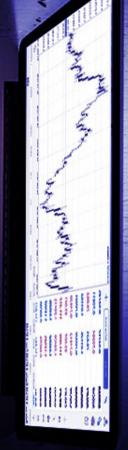

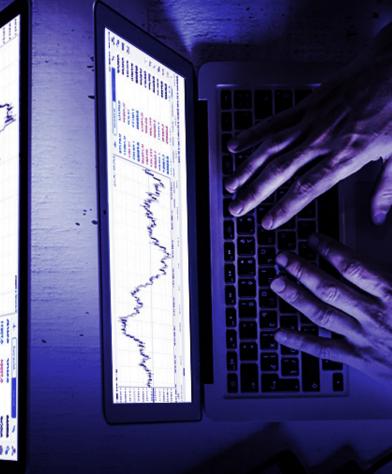

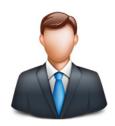

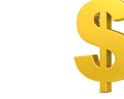

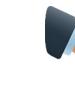

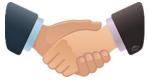

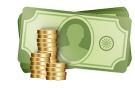

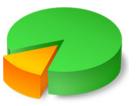

**Open Account** 

**Deposit** 

Choose Signal provider

You Gain profits with every successful trade from signals provider

Profit share with every trade

# Subscription steps in automatic copying service

First: Go to the general page for the providers through the following link:

https://ratings.caveo.com.kw/accounts

and select the right provider to you via INVEST

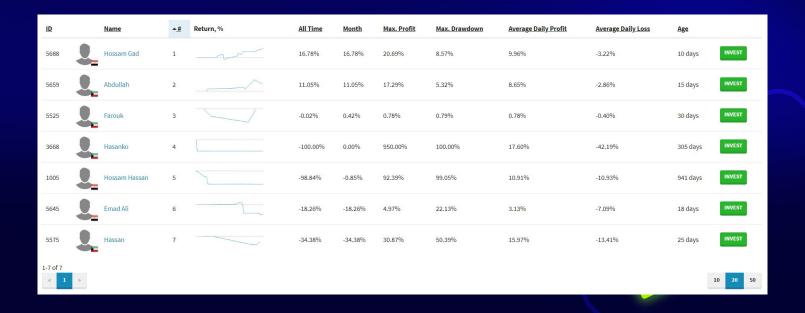

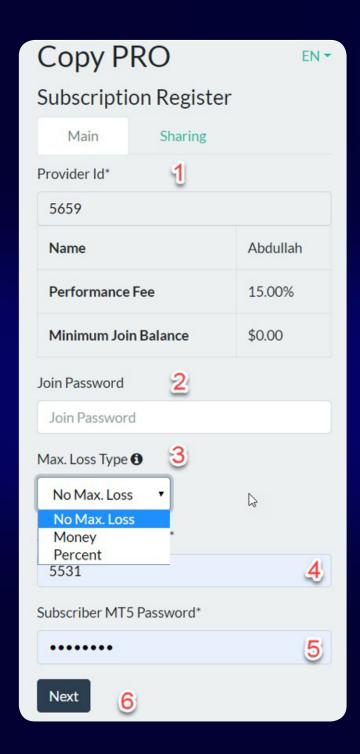

# Second: You will be shown a page contains many details. The segmentation of the page is as follow:

#### 1: Provider ID

Insert provider's ID from Traders Performance page

#### 2: Join Password

In case the provider wishes to share his deals with specific traders, please contact the provider to ask for the password.

#### 3: Max.Loss Type

Identify the maximum risk. It has three options:

- No Max.Loss Which is the trader specify no maximular limit for losses
- Money Specifying the losses maximum limit but with a consonant specific amount
- Percent Limit the maximum loss with a percentage of the gross balance.

#### 4: Subscriber MT5 Login

Enter your real account number at Caveo

#### 5: Subscriber MT5 Password

Insert your real account password

#### 6: Next

Move to next page

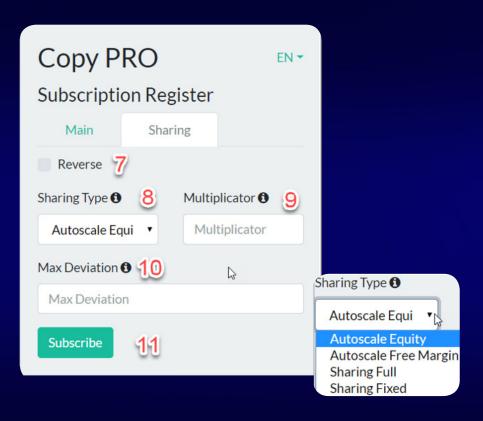

#### 7: Reverse

Select deals inverter (eg. Hedging)

#### 8: Sharing Type

Identify deals management and implementation method on your own account. It has four options:

#### Autoscale Equity

Identifying deal volume based on current balance in your real account

- Autoscale Free Margin
  Identifying deal volume based on residual balance in your real
- Sharing Full Identify deal volume to be equal to providers deal volume
- Sharing Fixed Identifying deal volume with a constant contract that won't change under any circumstances.

#### 9: Multiplicator

You can duplicate contracts number on your account directly with the provider's account.

#### 10: Max Deviation

Identify the max limit of allowed points to be implemented in your account in case of fast market moves. If the market moves exceeds this number of allowed points, the deal won't be copied or implemented on your account.

#### 11: Subscribe

Confirm subscription to deal copying service with the chosen provider

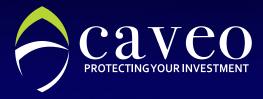

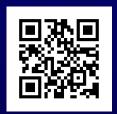

## Contact us

#### KUWAIT

Dar Al Awadi Tower - Ahmed Al Jaber Street - 18th - Sharq, Kuwait

ھــاتـــف؛ 96522322009 فاكس: 96522440450

#### **EMAIL**

Customer Service
WECARE@CAVEO.COM.KW

#### SALES

SALES@CAVEO.COM.KW

#### **MANAGEMENT**

INFO@CAVEO.COM.KW

www.caveo.com.kw